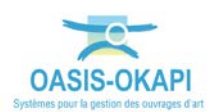

# **Fonder la pré-programmation des travaux sur les visites de référence**

## **Démarche proposée**

Par visite de référence sur un ouvrage, on entend une visite récente contenant les informations nécessaires à son entretien.

Informations qui concernent :

- Son diagnostic : Notation de l'ouvrage et de ses éléments, désordres.
- Son entretien : Interventions demandées sur l'ouvrage.

La démarche exposée consiste à :

- 1. Sélectionner les visites fondant la pré-programmation des travaux,
- 2. Lancer le calcul du préprogramme de travaux,
- 3. Classer les actions du préprogramme avec la colonne IP,
- 4. Compléter et renseigner les prestations des actions du préprogramme.

### **Les étapes**

- **1. Identifier les visites de référence qui contiennent les informations :**
	- o Diagnostic de l'ouvrage : notation de l'ouvrage et celle de ses éléments

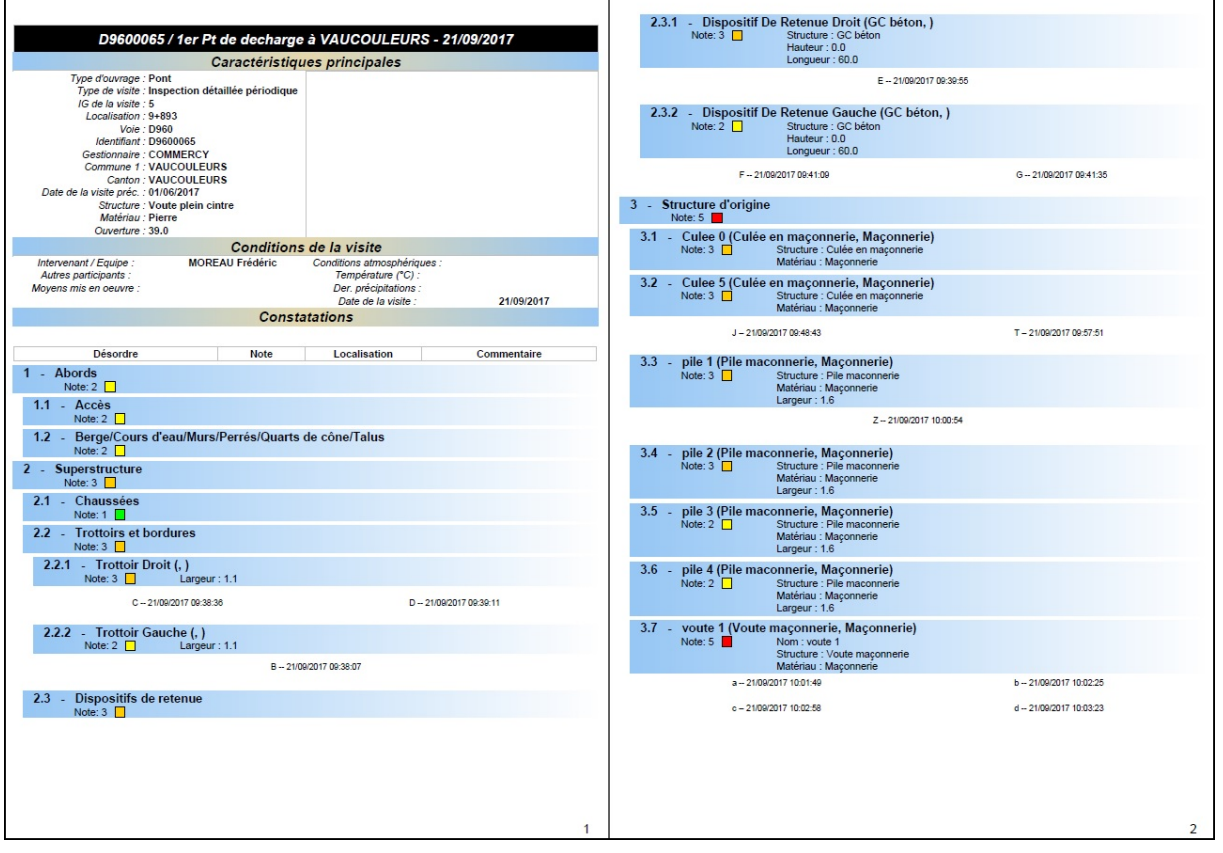

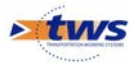

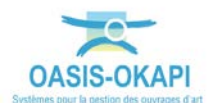

#### o Entretien de l'ouvrage : interventions demandées

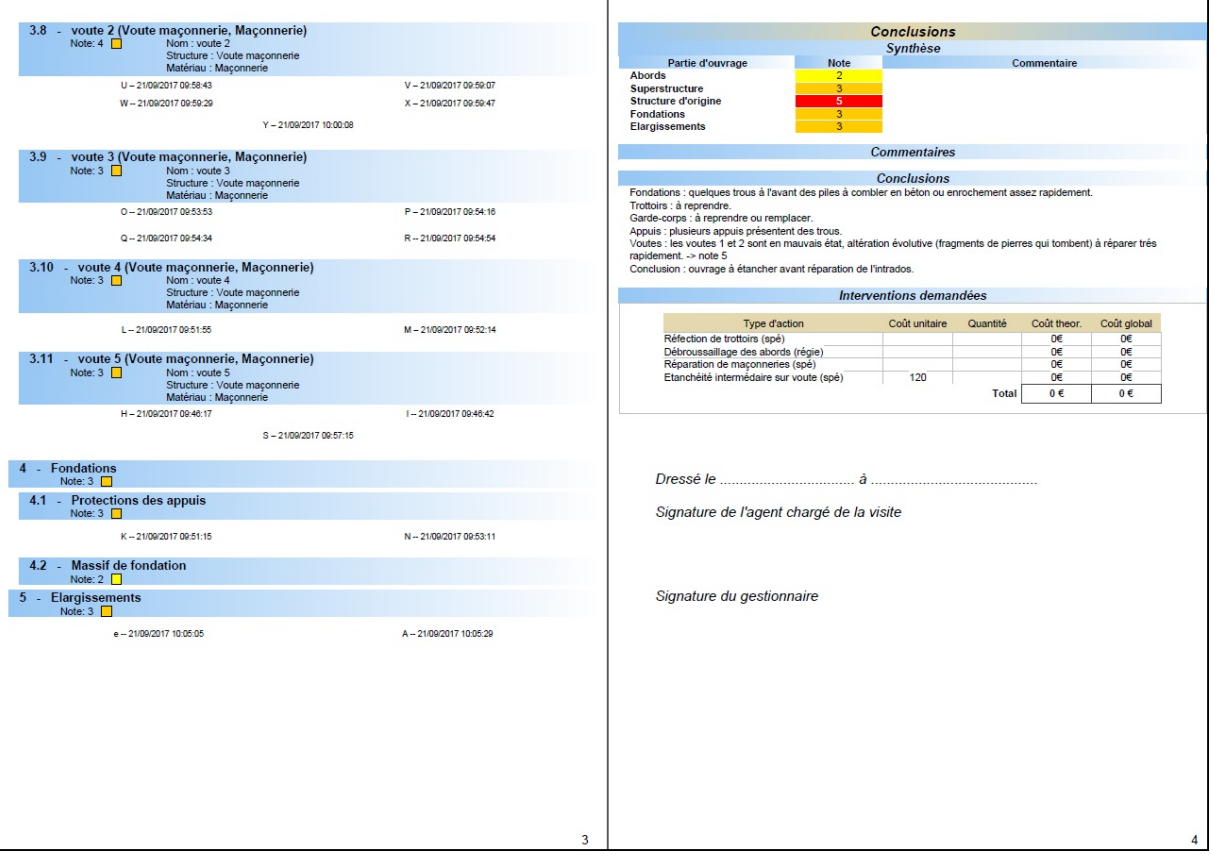

#### **2. Calcul du préprogramme associé à la sélection de visites**

### o Sélection des visites : par exemple, les IDP récentes et validées

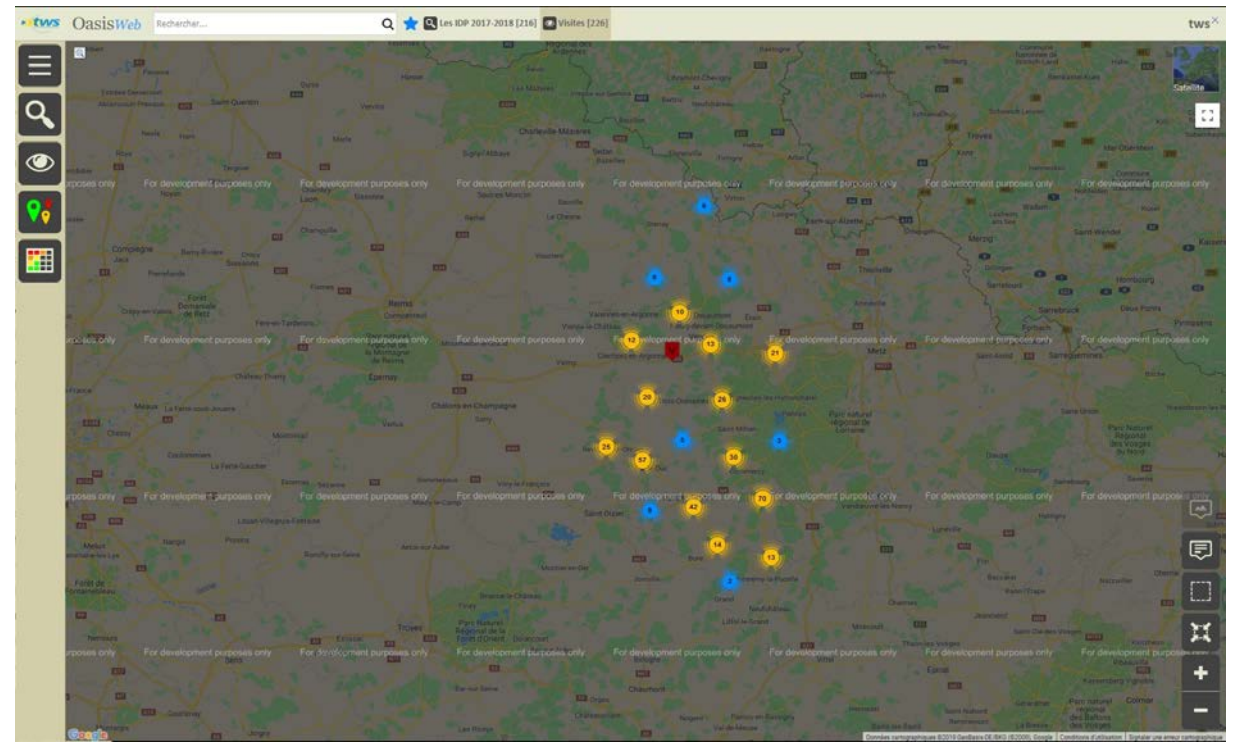

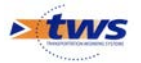

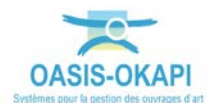

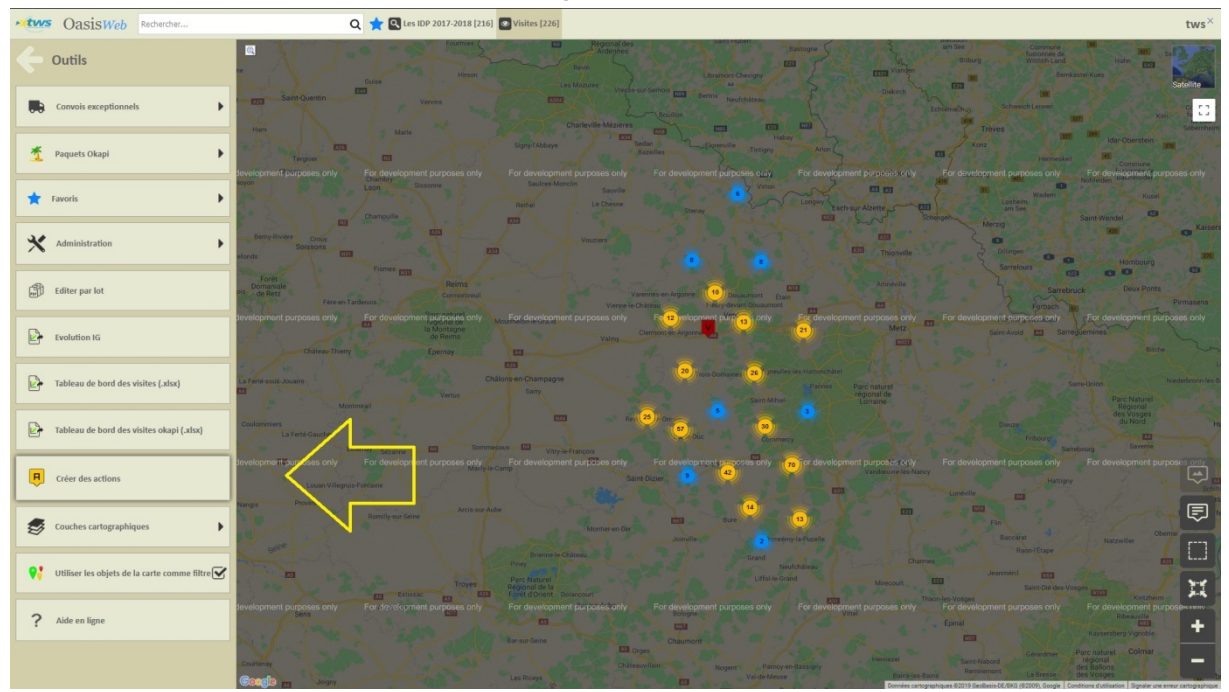

O Lancement du calcul du préprogramme associé à ces visites :<br>
Sinté de la commence de la commence de la commence de la commence de la commence de la commence de la commence de la commence de la commence de la commence de

#### **3. Suivi du calcul et affichage des actions constitutives du préprogramme**

o Les actions créées sont affichées dans la VUE Actions :

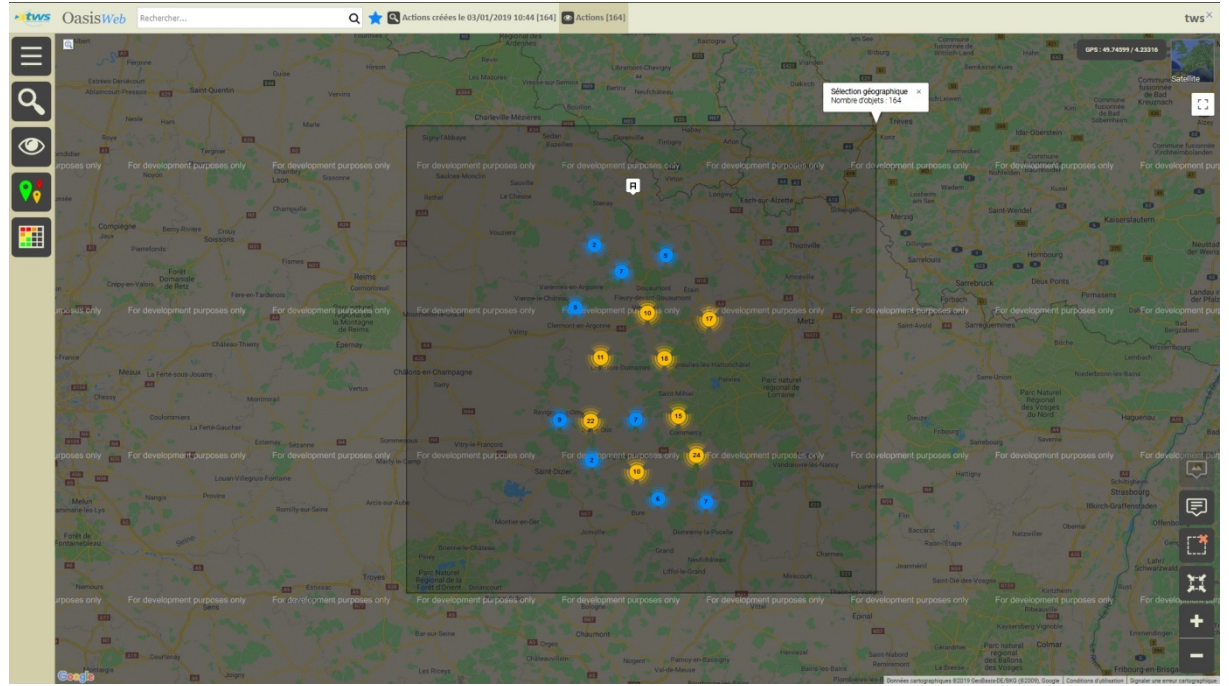

#### **4. Classement des actions du préprogramme**

o Utiliser le bouton [Tableau interactif] :

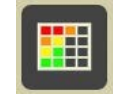

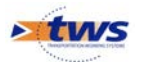

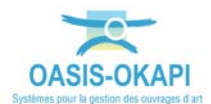

- o Et choisir d'afficher les actions dans le tableau général.
- o Déplacer la colonne [IP] en première position pour classer les actions par IP :

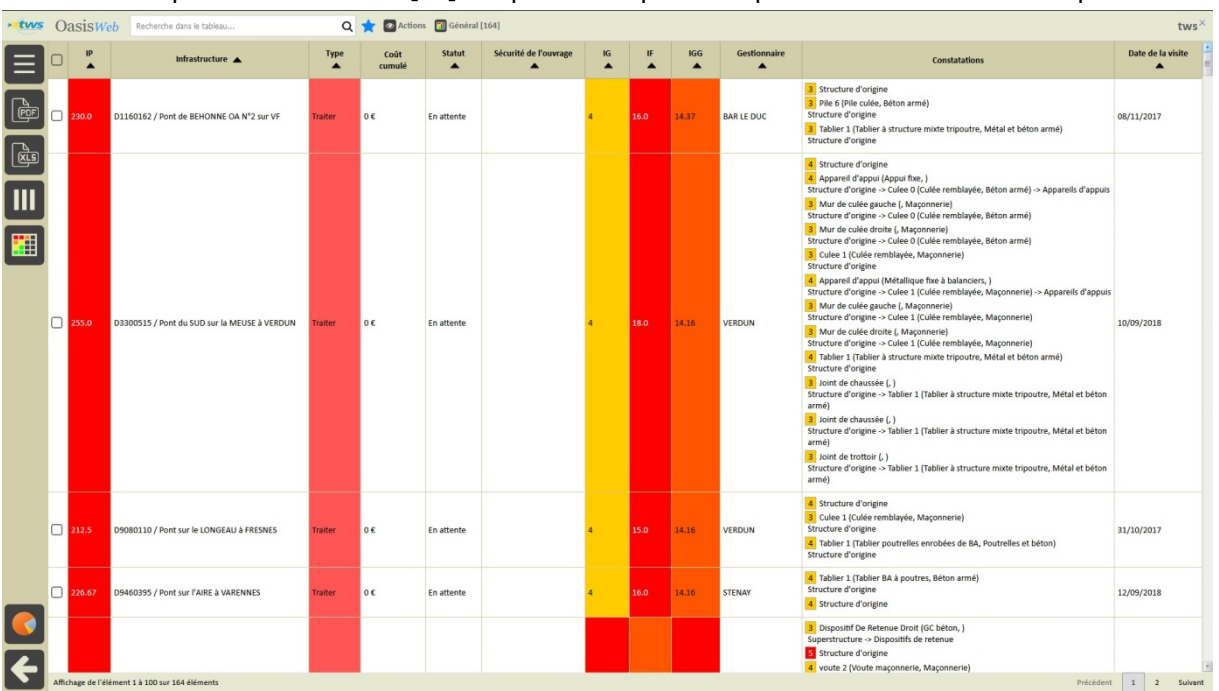

#### **5. Compléter et renseigner les prestations des actions**

o Cliquer sur une ligne du tableau pour éditer une action :

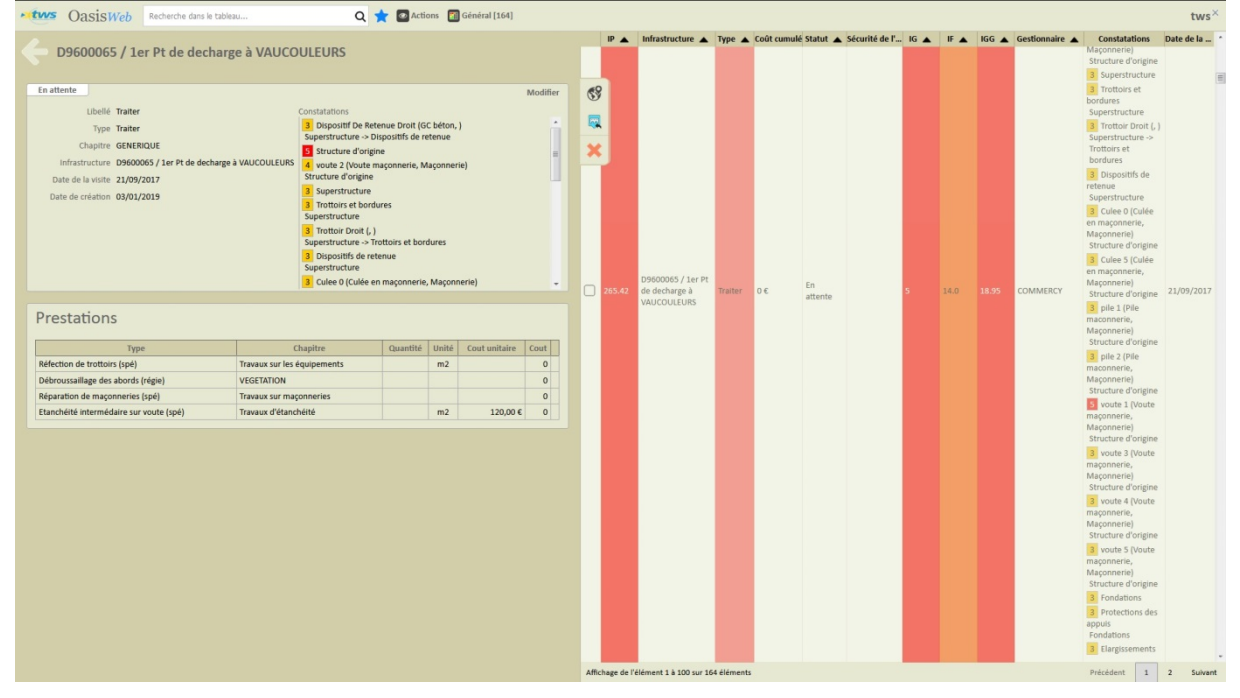

- Les prestations associées correspondent aux interventions demandées lors des visites.
- o Cliquer dans le bouton [Modifier] :

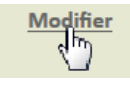

Pour pouvoir compléter et renseigner les prestations.

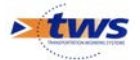